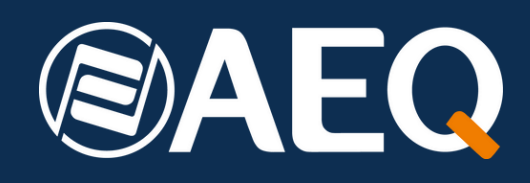

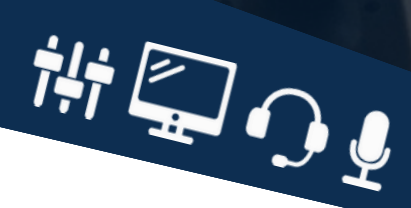

## **Whitepaper**

**Desarrollo de un ecosistema de automatización de emisión con las consolas de mezclas de AEQ y la matriz Netbox AD MX con el Software RTC**

### **Descripción**

Esta nota de aplicación pretende describir como se han integrado en Radio Siljan y Mora Närradio, las funcionalidades de GPIO físicos y virtuales en un ecosistema de equipamientos AEQ. En esta integración se ha utilizado una NETBOX 32 con licencia MX como corazón de las operaciones y se usa a su vez como "switcher" de antena, router y Matriz, así como ejecutor de "scheduler" y gestor de alarmas y ejecución de conexiones de emergencia. En realidad, se podría hacer una gran parte de estas funciones con la simple intercomunicación de dos consolas AEQ, pero esta instalación incluye, aparte de una gran cantidad de señales que necesitan gestión y enrutamiento, un estudio de locución compartido que necesita que la señalización sea correcta y que las señales de monitorización y ordenes tengan su origen y destino correcto. Por esto se optó por una matriz Netbox 32 AD MX como parte central de la integración.

Los requisitos básicos manan realmente de la operación de ambas emisoras y que cualquiera de las emisoras pudiera trabajar en cualquier control. Mora Närradio es típicamente de contenido local, de la ciudad, mientras Radio Siljan añade los contenidos regionales con conexiones nacionales para la actualidad y noticias. Radio Siljan es además dando cobertura a deportes como hockey sobre hielo y otros eventos de magnitud, como por ejemplo, "Vasaloppet". Este evento de esquí nórdico muy popular es de 96 Kms de distancia entre las localidades de Sälen y Mora y con más de 15.000 esquiadores. Ambas emisoras transmiten publicidad y sus programas musicales son diferentes. Muchas horas de las emisoras son de autocontrol, pero para ambas hay ocasiones con muchos invitados y por tanto, se necesita un locutorio con un control. Este recurso, el locutorio, es compartido, así como los archivos digitales de tanto música, grabaciones y noticias.

Siendo más locutores-operadores que técnicos los que se encargan de la continuidad, es necesario que todos los estados de las mesas y los locutorios queden bien señalados en tanto mesas como luces rojas y verdes, etc. A los requisitos se añade un aspecto legal, y es que, en Suecia, por ley, equipamiento eléctrico y electrónico que no sea preciso para la operación durante p.ej. la noche o durante automatización tiene que estar apagado. Esto hace que toda la carga de conmutación y mezcla recae en el Netbox 32 AD MX cuando no haya nadie en las emisoras. Los ordenadores de automatización y play-out están gestionados, y gestionan a su vez, la Matriz Netbox 32 AD MX. El servicio de Netbox MX se encarga de actualizar la señalización de estado cuando p.ej. un Mezclador se vuelve a arrancar para Autocontrol en cualquiera de las dos emisoras. Es por tanto un sistema totalmente bidireccional para controlar una matriz de audio desde la superficie de las consolas Forum o Capitol IP o a la inversa, o sea, la matriz que da paso al Aire a un control u otro, así como el locutorio. Siempre señalizando lo para los usuarios del otro control o el locutorio de forma correcta. La Matriz en algunos aspectos, hasta ejecuta funciones de domótica, ya que, entre otras cosas, es posible bloquear y abrir puertas de los locales, controles y el locutorio desde cualquiera de las consolas mediante las teclas programadas. Esas teclas envían un GPO Virtual que se traduce a un GPO físico en la Netbox 32.

El autor, Urban Eriksson, de la Empresa sueca UE Teknik AB, utiliza para muchos de sus proyectos de Radio, consolas y matrices de audio de AEQ.

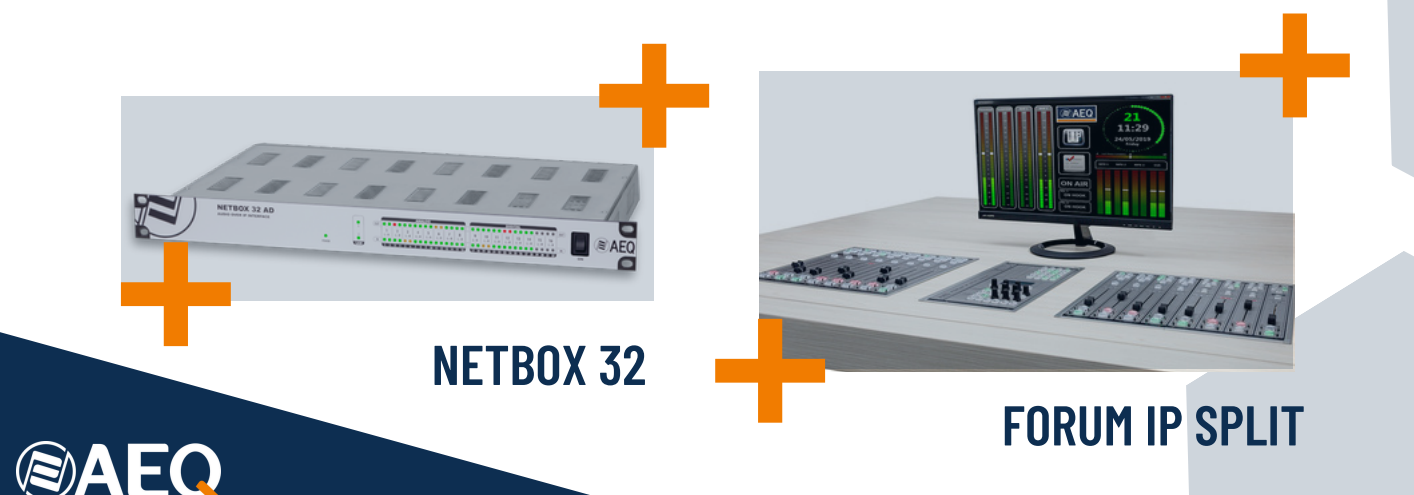

### **Entorno de trabajo**

Radio Siljan es una estación de radio local en Mora, Suecia, en el norte de Dalarna. Emite en FM 94.1 y 89.1 MHz. Radio Siljan comparte instalaciones y recursos técnicos con Mora Närradio. Ambas emisoras se pueden escuchar por la web.

UE Teknik AB es una empresa de tecnología y consultoría en transmisión, audio, radio y datos. Desarrolla soluciones técnicas para empresas de la industria de los medios como estaciones de radio y otras empresas que quieren llegar al público. También trabajan con la producción de TV para eventos y deportes.

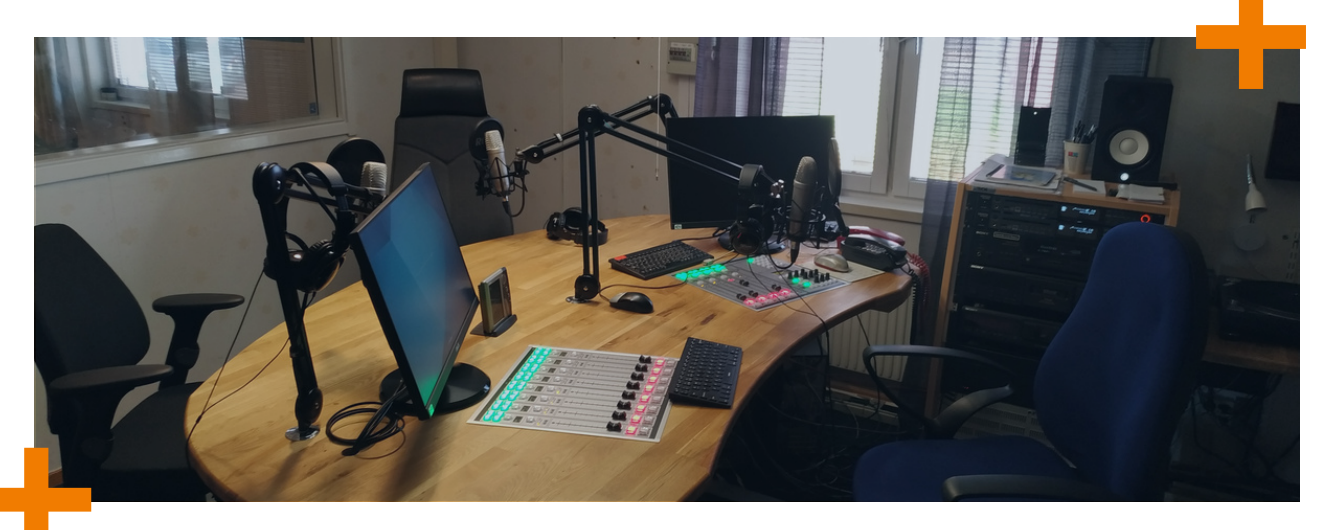

El fundador y Director de la Empresa es Urban Eriksson, y decidió utilizar para Radio Sijan y Mora Närradio, consolas y matrices de audio de AEQ, y que ha desarrollado esta nota de aplicación sobre cómo utilizar los GPIO físicos y virtuales de los equipos AEQ para automatizar las operaciones en estaciones de radio con varios estudios.

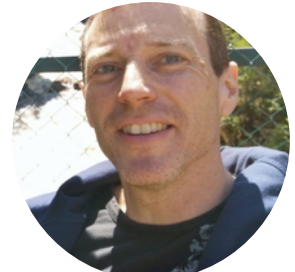

Después de una instalación pionera en la estación comunitaria de Radio Lidköping, UE Teknik decidió apostar por el ecosistema AEQ para sus siguientes instalaciones en Radio Siljan y Mora Närradio (esta última, estación comunitaria).

Inicialmente, el trabajo debía realizarse en la última parte de 2020, pero la pandemia dificultó la planificación e introdujo retrasos. Sin embargo, Mora Närradio comenzó la instalación de su pequeño conjunto Control / Locutorio según lo planeado, a fines de 2020. Instalaron una consola FORUM Lite ya que el control principal iba a estar equipado con un FORUM IP Split, y los operadores consideraron positivo que el diseño de la superficie de control fuera idéntico en ambos conjuntos estudio / control.

La antigua construcción y los accesorios del estudio tenían que ser actualizados, y esto causó retrasos y, además, el contrato de arrendamiento del edificio expiró. La estación decidió trasladarse a una nueva ubicación y finalmente comenzó el equipamiento a principios de marzo de 2021. Los planes originales eran construir un estudio compartido de 7 micrófonos, permitiendo tanto la operación clásica del estudio de control como la programación en autocontrol. Ambos controles deben ser capaces de generar la emisión en cualquier momento, y también ser capaces de transferir y señalizar el control activo y el estado de las consolas y la emisión.

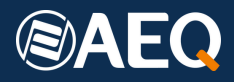

# **Equipamiento del sistema y prestaciones a utilizar**

Para ello, el sistema se basa en las consolas AEQ Forum y en la interfaz de audio AEQ Netbox 32 AD con licencia MX. Esto convierte el Netbox AD en una matriz de audio automatizada y no bloqueante de 64 x 64 canales.

Dado que todos los equipos de AEQ con conectividad AoIP multicanal cuentan con un sistema de GPIOs físicos y virtuales, automatizar resulta muy fácil. Además, al utilizar el sistema GPIO virtual, el número de comandos que uno puede generar e interpretar llega a ser muy grande (hasta 244), por lo que el nivel de automatización es realmente impresionante. Las mesas de mezclas AEQ están llenas de teclas programables y funciones que permiten llevar la automatización un paso más allá que los equipos de la competencia.

La posibilidad de crear una macro con conexiones y desconexiones de la matriz y poder activarla desde una única tecla programable de la consola permite simplificar el flujo de trabajo que de otra manera requeriría operaciones bastante complejas, como el seguimiento por voz, o un talkback a cualquier destino disponible en el sistema.

El locutorio compartido (entre los dos autocontroles de las emisoras) está equipado con un StudioBox para señalización local y un NetBox 4 MH para proporcionar las entradas de micrófono necesarias con alimentación phantom y las salidas de auriculares. El cableado es casi nulo, ya que el Netbox funciona con PoE +, por lo que solo requiere un par de RJ45 para AoIP y Control.

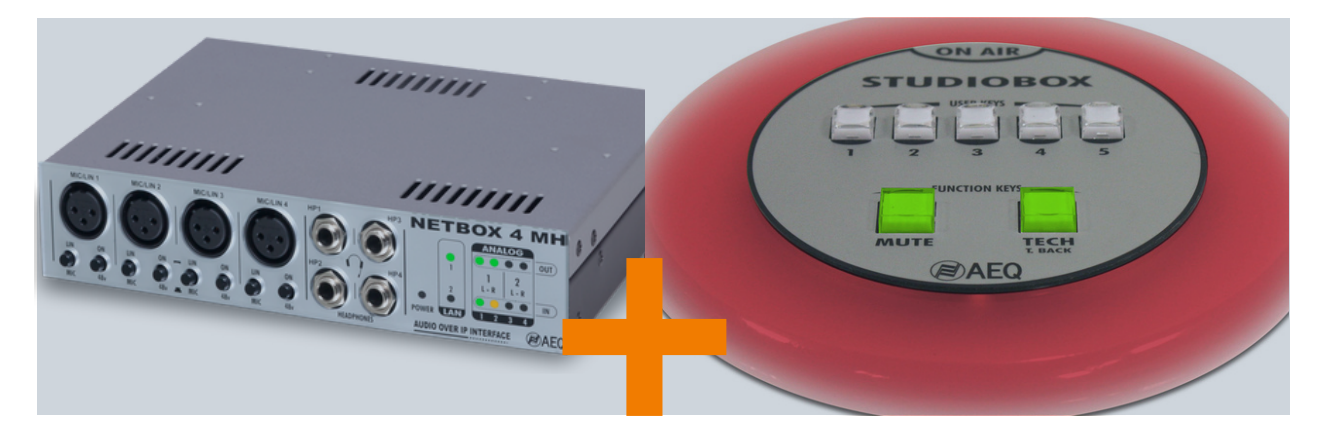

Los GPIO virtuales son muy útiles cuando queremos activar funciones y Macros o Salvos en una matriz de enrutamiento AoIP Netbox32 AD con licencia MX. También es posible señalizar el estado en las teclas programables de cualquiera de las consolas digitales AEQ. Dicha señalización también es útil cuando se operan varios estudios y se quiere indicar (a través de la consola u otro equipo) qué estudio tiene el control y está emitiendo un programa, o cualquier otra función o característica que se haya definido. Al mismo tiempo que estamos señalando el estado, es posible "armar" la tecla programable para liberar o activar comandos de forma remota sobre la matriz de enrutamiento u otro equipo en el sistema.

También es necesario que, si una consola se apaga por la noche, cuando la consola se enciende a la mañana siguiente, la consola refleje el estado correcto en las teclas programables. Esto, por supuesto, es válido si los puntos de cruce de Netbox 32 AD se controlan desde la consola, mediante la activación remota de las macros o salvos de la aplicación de control de la matriz Netbox RTC.

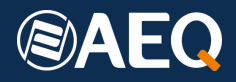

# **Requisitos técnicos a cubrir para que el sistema funcione**

#### **Requisitos mínimos:**

- Correcta configuración de Macros y GPO's y GPI's virtuales.
- Se requiere que el servicio Netbox RTC funcione correctamente en la red.
- Es fundamental que estemos utilizando el mismo rango de IP para el control de todos los equipos.
- Que las consolas sean AEQ FORUM IP, FORUM Split o CAPITOL IP, con el firmware de CPU de versión 1.87 o superior.

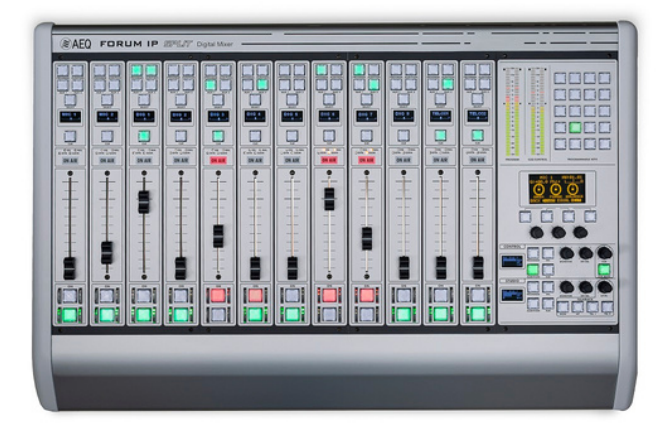

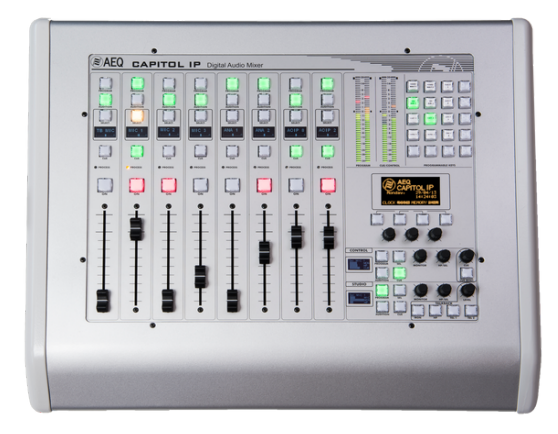

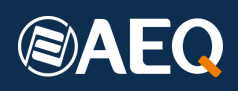

## **Configuración: A tener en cuenta**

No podemos tener diversos rangos de direcciones IP incluso si la NIC del ordenador puede leer y usar diversas direcciones IP. Para el caso que nos atañe, tenemos que configurar la red de control de todos los equipos en el mismo rango de direcciones IP. En nuestro ejemplo, estamos usando 172.27.nnn.nnn con la submáscara 255.255.0.0.

Lo que esto significa es que incluso si la dirección IP principal de la tarjeta de interfaz de red - NIC - en este caso es 172.26.4.32, hemos tenido que definir que el servidor del software Netbox RTC, el Netbox 4 MH (Equipo) y la consola FORUM IP Split estén todos utilizando la red de control 172.27.nnn.nnn. Es decir, para que funcione nuestro sistema, tenemos que configurar una dirección IP alternativa en nuestra NIC con la dirección IP 172.27.34.10.

Como ocurre con todas las instalaciones y configuraciones, es fundamental planificar con detalle lo que queremos hacer. De esta manera podemos solucionar problemas más fácilmente. En este sencillo ejemplo de tres dispositivos, a efectos de control, estamos utilizando las siguientes direcciones IP:

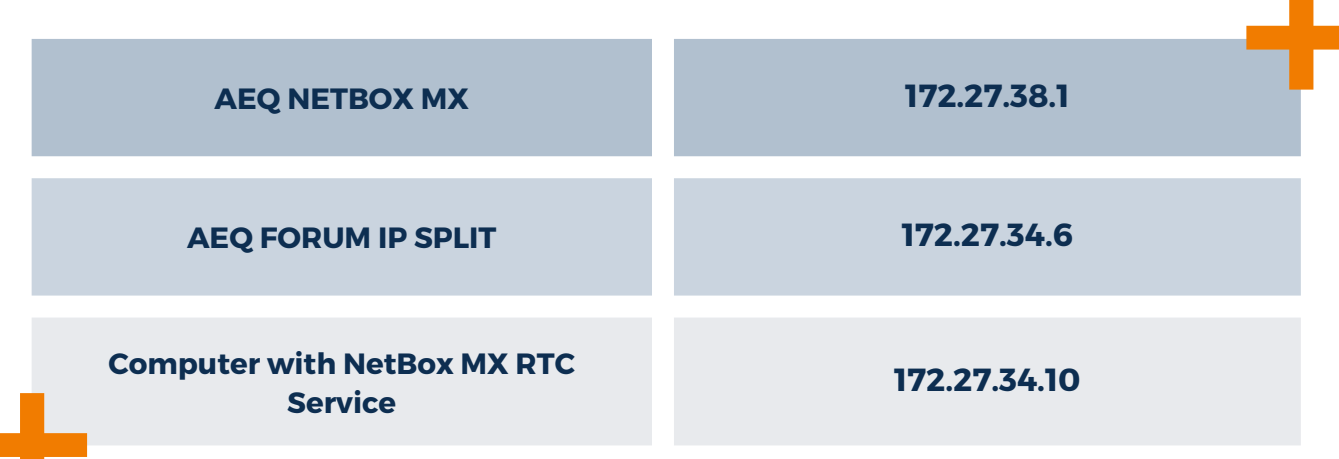

Si tenemos una consola FORUM / FORUM IP Split en la instalación, también tendremos que asegurarnos de que estamos usando el puerto correcto de FORUM / FORUM IP Split para los comandos de control y GPIO virtuales. En la FORUM IP Split está conexión se realiza en el puerto "ETH", el puerto superior de los dos puertos disponibles para Control.

Para comprender el principio del funcionamiento de los GPIO virtuales cuando se utilizan con el Netbox 32 AD MX, hay que explicar que estamos enviando los comandos al Netbox 32 AD MX, pero el Netbox no los ejecutará por sí solo, sino que notificará al servicio Netbox RTC que ha recibido el número de GPI virtual "n" desde la dirección IP nnn.nnn.nnn.nnn.

El Servicio entonces verificará en los registros la base de datos la acción a ejecutar y solicitará al Netbox que realice la operación relacionada con respecto a los puntos de cruce, salvos o macros que corresponden a este GPI y número de acción.

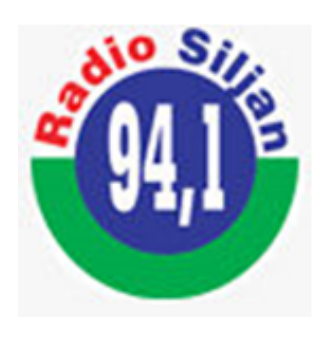

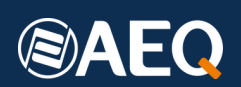

#### **Programación de un par de Macros**

El siguiente es un ejemplo en el que tenemos un par de Macros predefinidas que consisten en un Salvo con una serie de puntos de cruce y que también está asociado a una o varias activaciones de GPO. En este caso, la macro predefinida "activará" o "liberará" los puntos de cruce del Salvo, es decir, hará (tomará) los puntos de cruce o eliminará (liberará) los mismos puntos de cruce. Al mismo tiempo, la activación de GPO enviará un estado "ON" o "OFF" a la tecla programable de una mesa de mezclas. Una vez programada correctamente, esta tecla quedará lista para su uso y permitirá la activación o desactivación manual del Salvo según lo programado para el Netbox. La tecla programable se puede también activar o desactivar, por ejemplo, desde un comando GPI desde un tercer dispositivo, o desde, por ejemplo, una aplicación de "play-out" que permite enviar comandos UDP a la LAN.

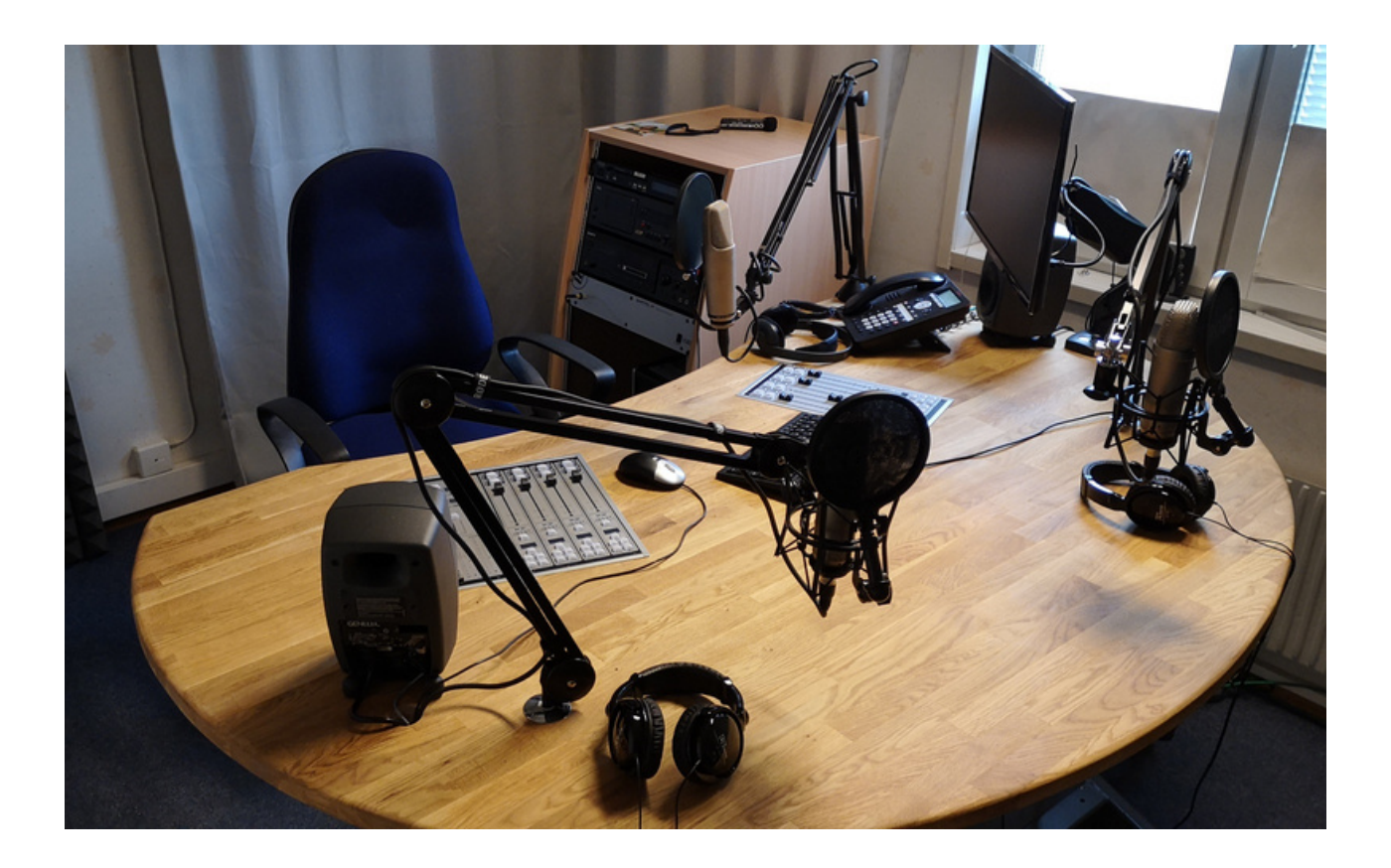

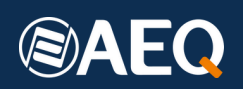

# **Definición de GPIO´s virtuales para las consolas AEQ**

Ahora tenemos que definir en el apartado correspondiente, los Virtual GPI's que vamos a utilizar y en nuestro caso será un GPI Virtual desde el PC, generado desde, por ejemplo, la aplicación "Swiss File Knife" o "Packet Sender" un envío de UDP.

Después de planificar las IP, los GPI que vamos a recibir y los GPO que queremos generar, tienen que ser configurados en la solapa ""Board Configuration" del software de configuración. En nuestro caso estamos utilizando la aplicación FORUM IP Setup.

Vamos a la lista "Internal Module/Virtual – Configuration" y a la opción "VIRTUAL GPI" y "VIRTUAL GPO". Aquí definimos los GPI's virtuales que podemos recibir y que queremos asociar y señalizar sobre un botón programable. Es importante recordar que el NetBox 32 AD MX no enviará el GPI Virtual, sino que lo enviará el Servicio del Software del Netbox RTC. Entonces, en este caso, debemos indicar que esperaremos números GPI virtuales (nnn) de 172.27.3 4.10.

**VIRTUALGPI:** permite configurar las GPIs virtuales, entradas de propósito general que llegan al equipo a través de una conexión IP. Se pueden configurar hasta 246 GPI virtuales.

Se accede al menú de configuración avanzada de GPI virtuales haciendo clic en "Click to [CONFIG]" y luego haga clic nuevamente en el botón "CONFIG" que aparecerá. La ventana que aparece le permite crear y editar GPI virtuales. Las opciones disponibles de esta ventana de configuración son:

**IP: campo opcional que permite editar la dirección IP para definir el origen de las órdenes recibidas.**

**Número de identificación: le permite asignar en el equipo a un GPI virtual un número de orden, que debe ser inferior a 256. Este número de identificación no se puede duplicar.**

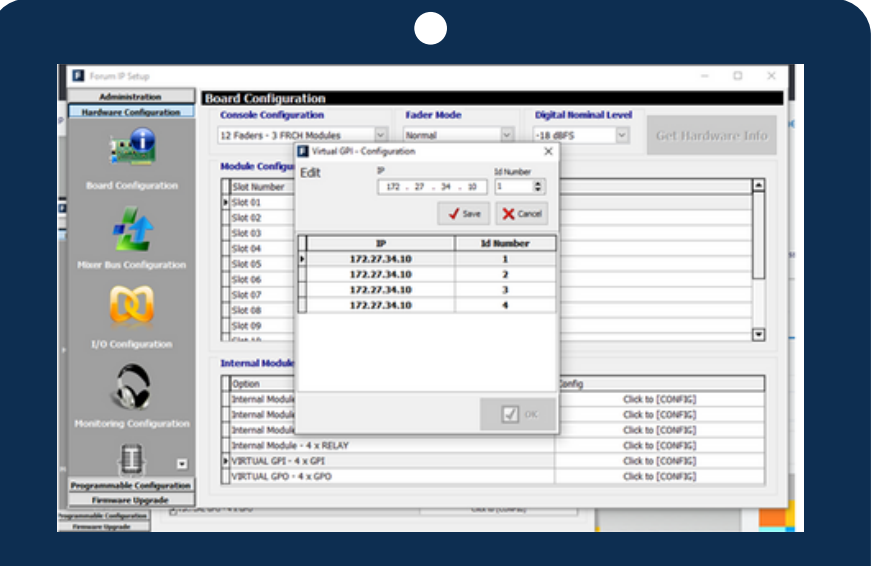

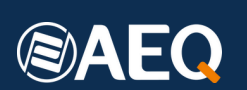

De la misma manera los GPO's que vamos a utilizar para señalizar al Netbox, tendrán que ir directamente al dispositivo Netbox, en este caso 172.27.38.1.

**VIRTUAL GPO:** permite configurar los GPO virtuales, salidas de propósito general que se envían a otras unidades a través de la conexión IP. Se pueden configurar hasta 242 GPO virtuales. Se accede al menú de configuración avanzada de GPI virtuales haciendo clic en "Click to [CONFIG]" y luego haga clic nuevamente en el botón "CONFIG" que aparecerá.

La ventana que aparece le permite crear y editar GPO virtuales. Las opciones disponibles de esta ventana de configuración son:

**IP: campo obligatorio que permite editar la dirección IP para definir el destino de los pedidos generados.**

**Número de identificación: le permite asignar un número de orden a un GPO virtual en la unidad que debe ser inferior a 256. El mismo GPO virtual se puede enviar a diferentes unidades; en ese caso, se debe asignar el mismo número de identificación a diferentes direcciones IP.**

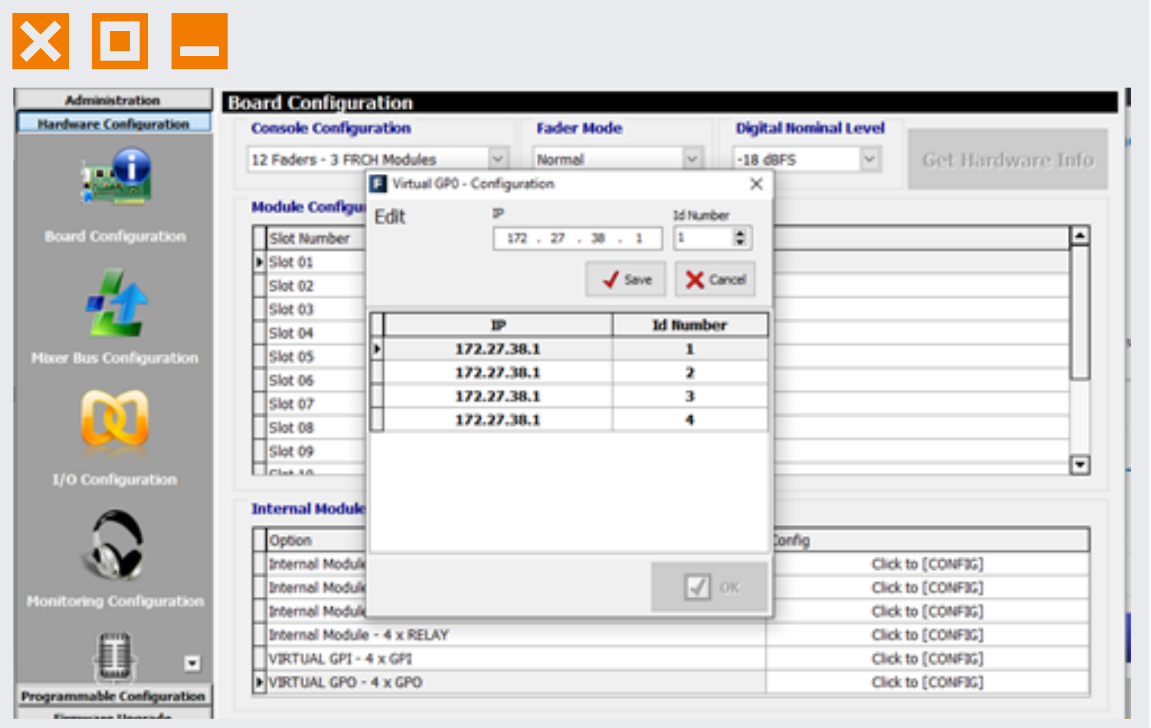

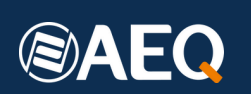

# **Programación de teclas en las consolas**

Ahora hay que programar las teclas programables de FORUM IP Split. El ejemplo siguiente muestra que si la consola FORUM IP Split recibe un GPI virtual del servidor Netbox RTC (servidor IP), también activará un GPO virtual. Para ello es necesario activar el "push" ya que este emulará una pulsación remota del botón cuando se reciba el GPI Virtual y así enviar una señal GPO correspondiente al número 1 al NETBOX 32 AD MX No importa si el botón está encendido o apagado, indicará el estado del botón correctamente. Es importante observar que actualmente esto solo estará operativo con las secuencias de 2 vías, es decir, no con las secuencias "Off-> Blinking-> On-> Off" o la inversa "Off-> On->Blinking-> Off". Esto se debe a que cada vez que se actúa sobre la tecla programable de forma virtual o manual, se enviará un GPO.

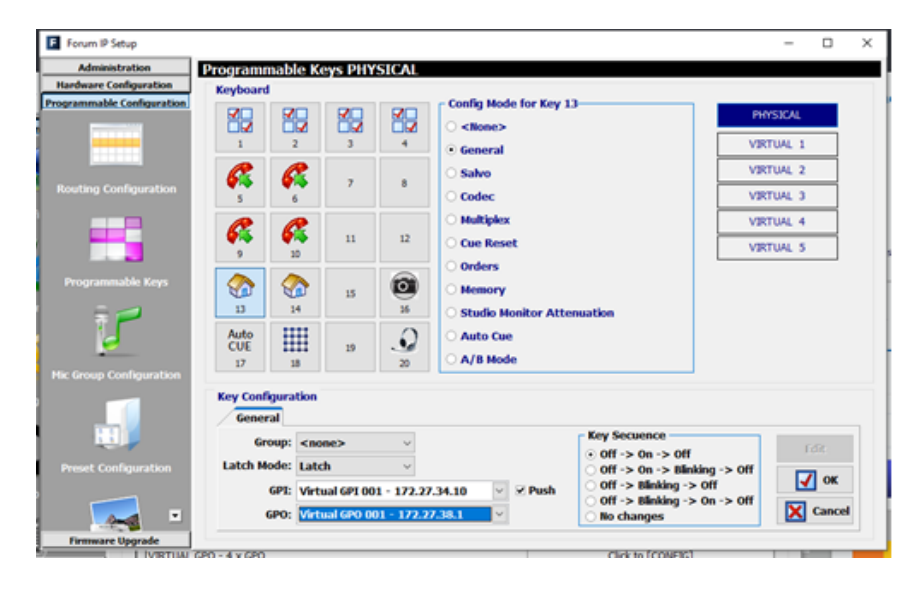

Recuerde que un GPI virtual para la consola corresponde a un GPO virtual del software Netbox RTC. Por lo tanto, este GPO virtual se define en la aplicación Netbox RTC. En este ejemplo, este es el PC donde también se ejecuta el Netbox RTC Server (Servicio), es decir, la dirección IP 172.27.34.10. Ahora, siguiendo nuestra planificación de direcciones IP y números GPIO, tenemos que definir GPI y GPO y sus órdenes numéricas correspondientes al Netbox 32 AD MX. Esto lo hacemos en el Software Netbox RTC. Esto se almacena en la base de datos SQL que utiliza el servicio Netbox RTC server.

Primero definimos los destinos para los GPO virtuales que vamos a enviar desde el Netbox RTC y los números de órdenes que queremos asociar con la consola AEQ.

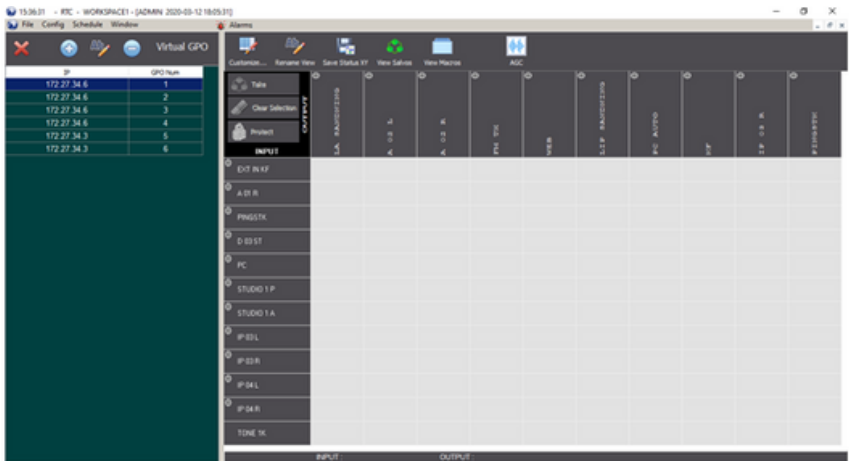

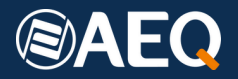

# **Definición del salvo a ejecutar por la matriz**

Más adelante, según la imagen a continuación, debemos definir en la MACRO correspondiente a KF (ON), que una vez que se ejecuta el SALVO, también se envíe un GPO virtual al FORUM IP Split en 172.27.34.6, y en este caso el número "001". En realidad, lo que hacemos es decir que esta MACRO contiene una activación de GPO que incluye la siguiente información: Dirección IP del destino, el número del GPO virtual y el estado que acompaña a este GPO virtual, "ON" o "OFF", en este caso "ON".

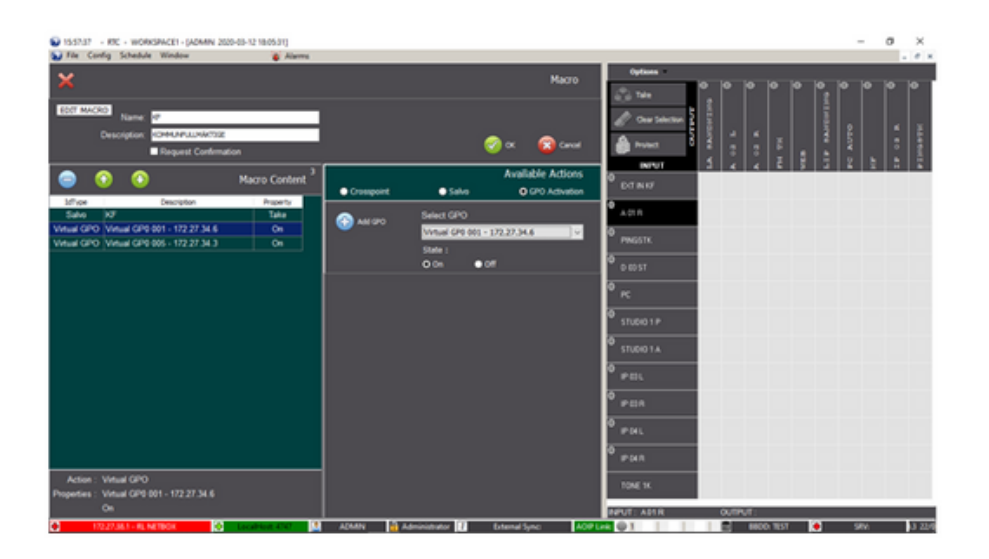

Posteriormente necesitamos definir qué MACRO corresponde a qué número de orden GPI VIRTUAL. En esencia, lo que estamos haciendo es decirle al Netbox RTC que al recibir un GPI virtual, el servicio Netbox RTC ejecute la MACRO como se define. No importa de qué dirección IP provenga el GPI virtual, siempre y cuando esté en la lista de números de orden de GPI virtual definida para las MACROS como se mencionó anteriormente.

La definición o edición del GPI Virtual en esta sección nos permite asociar un GPI Virtual a una Macro (o un Salvo) y el estado que acompaña al GPI: "ON" o "OFF". En este ejemplo solo estamos definiendo MACROS.

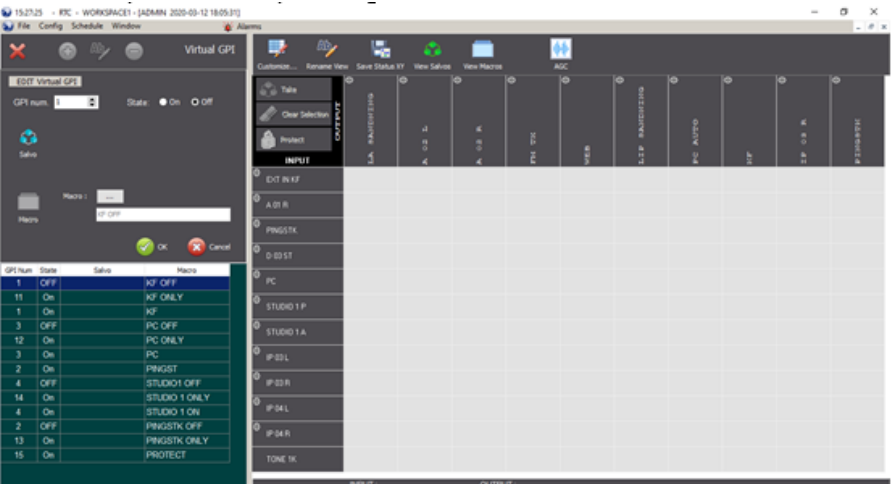

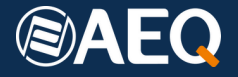

# **Activación desde "terceros" o dispositivos no AEQ**

Si queremos agregar un disparador UDP de terceros para las MACROS, entonces necesitamos definir el NETBOX 32 AD MX como destino (en nuestro ejemplo 172.27.38.1) y el número de MACRO según nuestra definición en la aplicación de software NETBOX RTC. Si usamos, por ejemplo, una aplicación "Swiss File Knife" para enviar un paquete UDP, tendríamos que escribir un archivo por lotes que cumpliera con el protocolo de AEQ para GPIO virtual: normalmente se vería así: "C:\tools\sfk udpsend 172.27.38.1:2001 AEQ\_RUN: 0x01 0x01".

Luego ejecutamos el archivo por lotes escrito KF.bat - "C:\tools\sfk udpsend 172.27.38.1:2001AEQ\_RUN: 0x01 0x01" Esto en realidad se refiere al número GPI virtual 001 del NETBOX 32 AD MX que se traduce en "Ejecutar MACRO correspondiente al GPI número 001" y que corresponde a "KF ON".

Para OFF, necesitamos hacer exactamente lo mismo con "Swiss File Knife", pero a la inversa, es decir, "C:\tools\sfk udpsend 172.27.38.1:2001 AEQ\_RUN: 0x01 0x00" y que en realidad se refiere al número GPI 00 1 del NETBOX 8 y eso se traduce en "Run MACRO correspondiente al número GPI 001" que es "KF OFF".

#### **Flujo de trabajo**

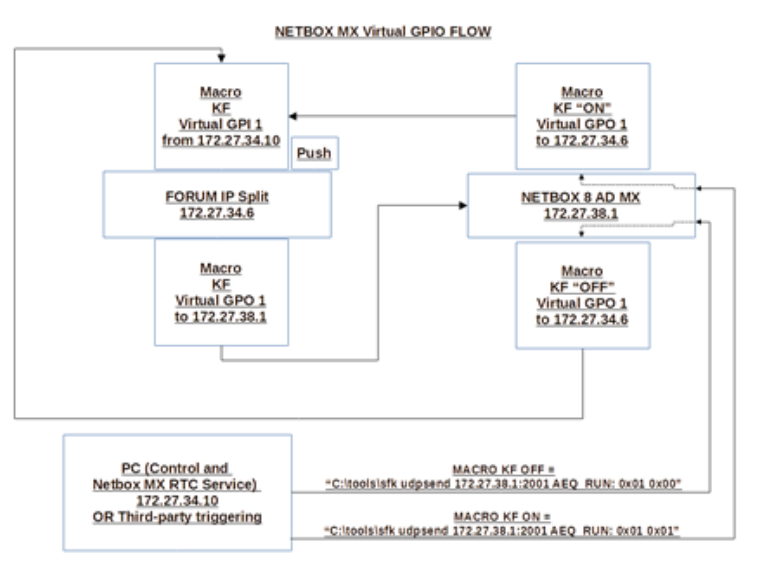

#### **Detalles de contacto**

**Radio Siljan: AEQ:** www.radiosiljan.com

www.aeq.es marketing@aeq.es +34 916 861 300

jijlmagina cualquier cosa!!! con un Ecosistema de equipamiento AEQ es posible

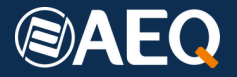